# **ALAD-101T** User's Manual

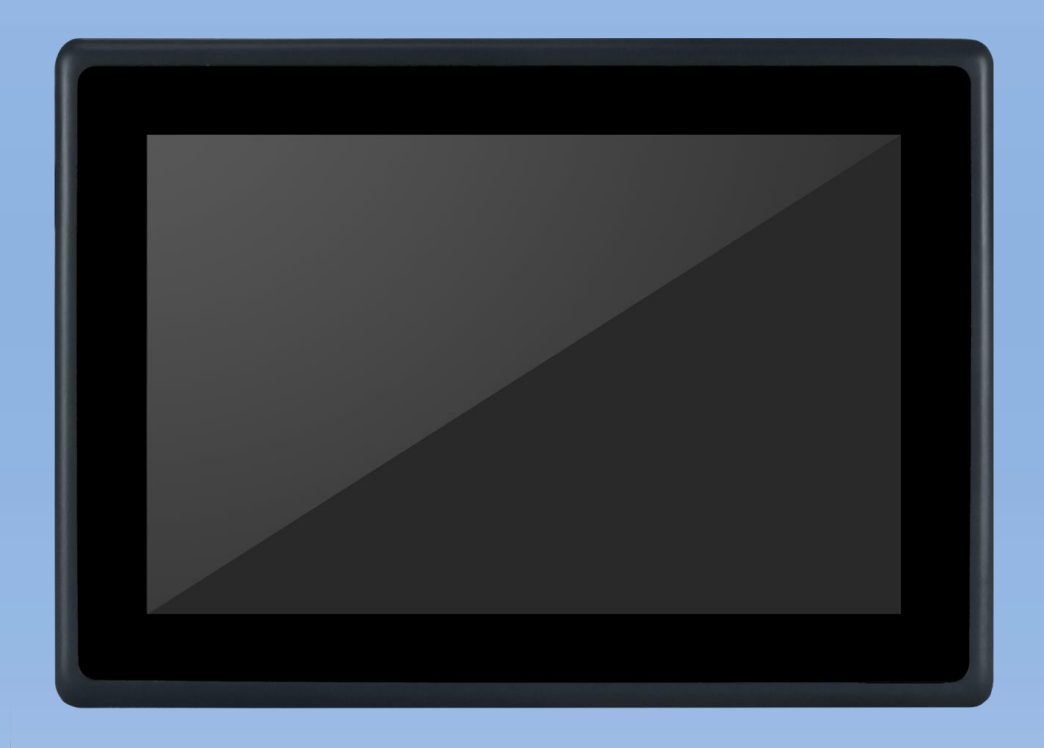

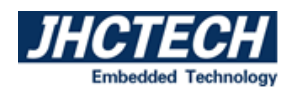

## **Version Note**

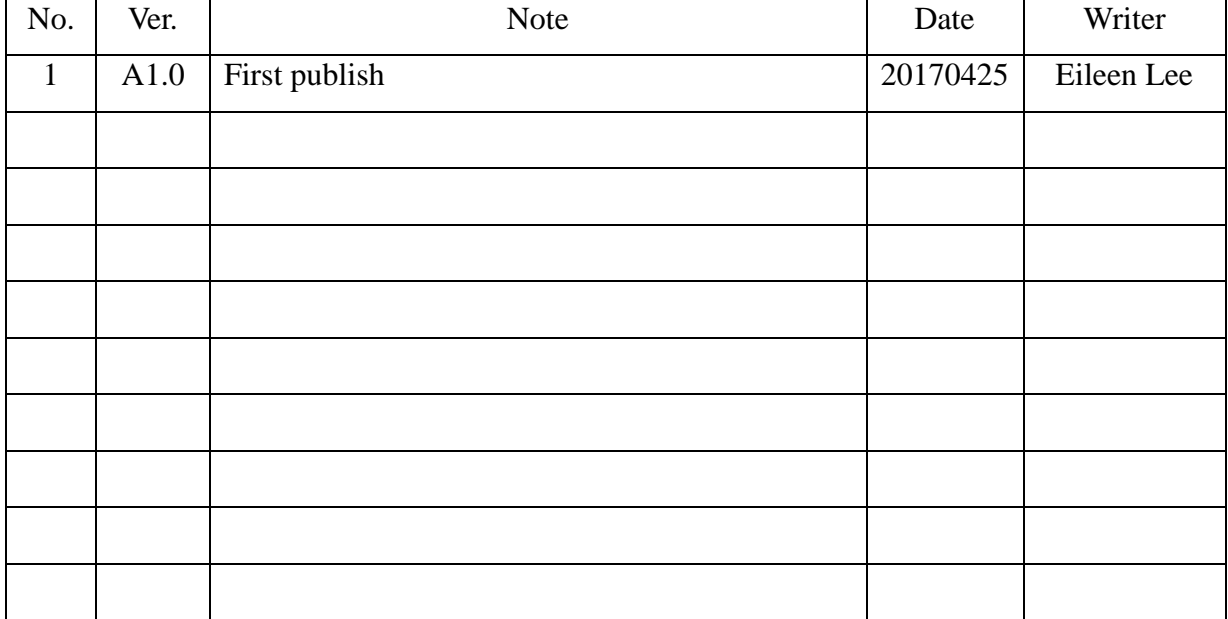

#### **Copyright**

The documentation and the software included with this product are copy- righted 2016 by Shenzhen JHC Technology Co., Ltd. All rights are reserved. Shenzhen JHC Technology Co., Ltd. reserves the right to make improvements in the products described in this manual at any time without notice. No part of this manual may be reproduced, copied, translated or transmitted in any form or by any means without the prior written permission of Shenzhen JHC Technology Co., Ltd. Information provided in this manual is intended to be accurate and reliable. However, Shenzhen JHC Technology Co., Ltd.assumes no responsibility for its use, nor for any infringements of the rights of third parties, which may result from its use.

#### **Acknowledgements**

Award is a trademark of Award Software International, Inc. IBM, PC/AT, PS/2 and VGA are trademarks of International Business Machines Corporation. Intel and Pentium are trademarks of Intel Corporation. Microsoft Windows and MS-DOS are registered trademarks of Microsoft Corp. RTL is a trademark of Realtek Semi-Conductor Co., Ltd. All other product names or trademarks are properties of their respective owners. For more information on this and other JHC products, please visit our websites at: [http://www.jhctech.com.cn](http://www.jhctech.com.cn/)

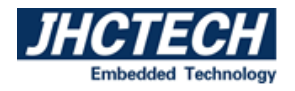

#### **Product Warranty (2 years)**

JHC warrants to you, the original purchaser, that each of its products will be free from defects in materials and workmanship for two years from the date of purchase.

This warranty does not apply to any products which have been repaired or altered by persons other than repair personnel authorized by JHC, or which have been subject to misuse, abuse, accident or improper installation.

JHC assumes no liability under the terms of this warranty as a consequence of such events.

Because of JHC.s high quality-control standards and rigorous testing,most of our customers never need to use our repair service. If an JHC product is defective, it will be repaired or replaced at no charge during the warranty period. For out-of-warranty repairs, you will be billed according to the cost of replacement materials, service time and freight. Please consult your dealer for more details.

If you think you have a defective product, follow these steps:

- 1. Collect all the information about the problem encountered. (For example, CPU speed, JHC products used, other hardware and software used, etc.) Note anything abnormal and list any onscreen messages you get when the problem occurs.
- 2. Call your dealer and describe the problem. Please have your manual, product, and any helpful information readily available.
- 3. If your product is diagnosed as defective, obtain an RMA (return merchandise authorization) number from your dealer. This allows us to process your return more quickly.
- 4. Carefully pack the defective product, a fully-completed Repair and Replacement Order Card and a photocopy proof of purchase date (such as your sales receipt) in a shippable container. A product returned without proof of the purchase date is not eligible for warranty service.
- 5. Write the RMA number visibly on the outside of the package and ship it prepaid to your dealer.

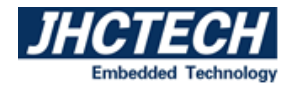

#### **Declaration of Conformity**

#### **CE**

This product has passed the CE test for environmental specifications when shielded cables are used for external wiring. We recommend the use of shielded cables. This kind of cable is available from JHC. Please contact your local supplier for ordering information. Test conditions for passing included the equipment being operated within an industrial enclosure. In order to protect the product from being damaged by ESD (Electrostatic Discharge) and EMI leakage, we strongly recommend the use of CE-compliant industrial enclosure products.

#### **FCC Class A**

Note: This equipment has been tested and found to comply with the limits for a Class A digital device, pursuant to part 15 of the FCC Rules. These limits are designed to provide reasonable protection against harmful interference when the equipment is operated in a commercial environment This equipment generates, uses, and can radiate radio frequency energy and, if not installed and used in accordance with the instruction manual, may cause harmful interference to radio communications. Operation of this equipment in a residential area is likely to cause harmful interference in which case the user will be required to correct the interference at his own expense.

#### **Technical Support and Assistance**

- Step 1. Visit the JHC web site at [www.jhctech.com.cn](http://www.jhctech.com.cn/) where you can find the latest information about the product.
- Step 2. Contact your distributor, sales representative, or JHC's customer service center for technical support if you need additional assistance. Please have the following information ready before you call:
	- Product name and serial number
	- Description of your peripheral attachments
		- Description of your software (operating system, version,application software, etc.)
	- A complete description of the problem
	- The exact wording of any error messages

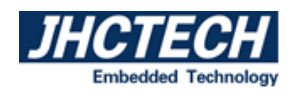

# Contents

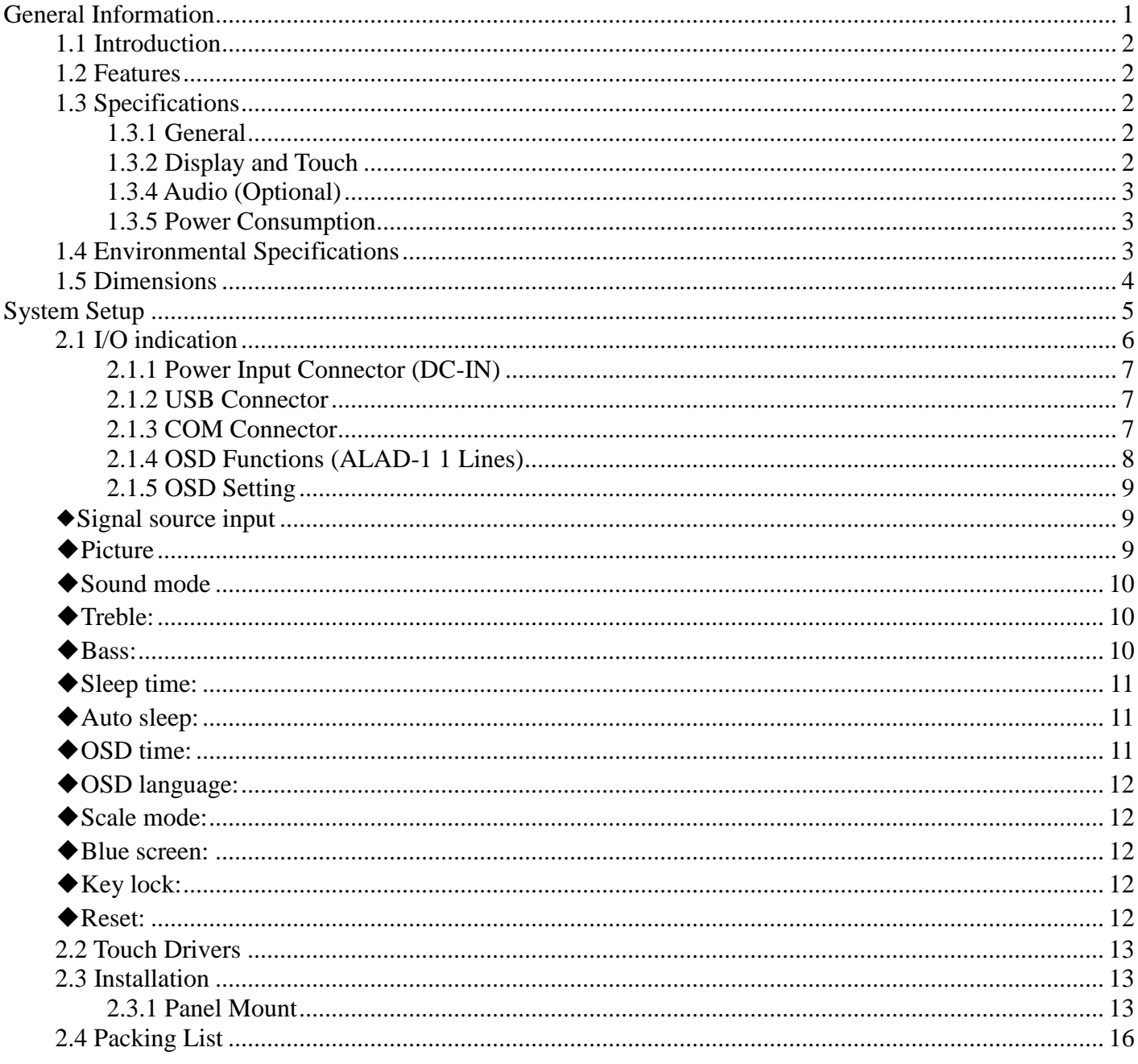

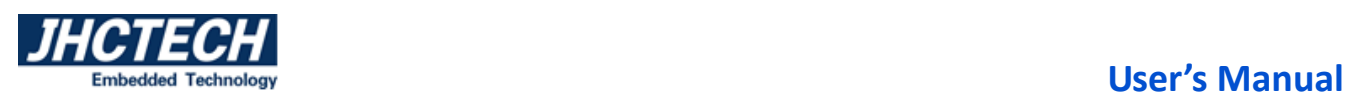

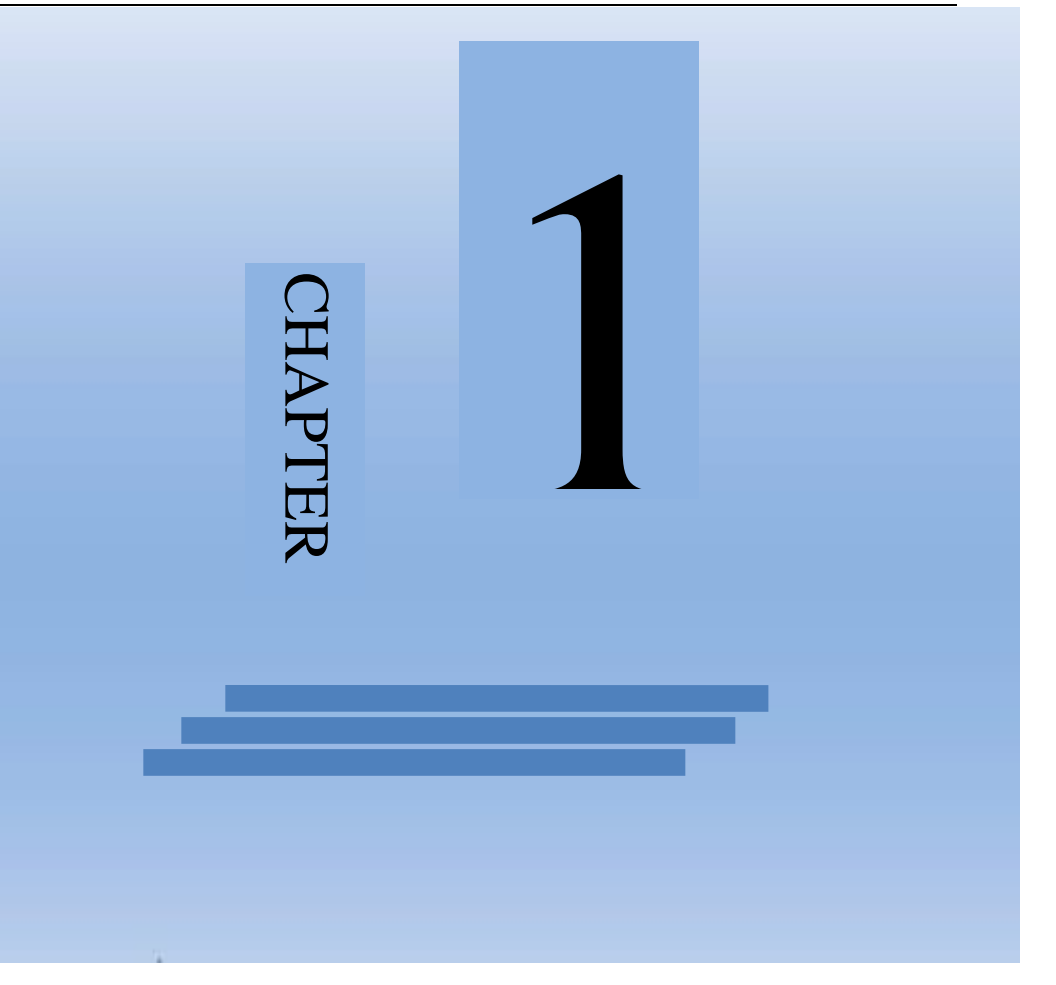

# <span id="page-6-0"></span>**General Information**

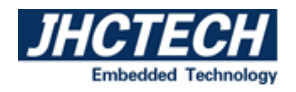

#### <span id="page-7-0"></span>**1.1 Introduction**

ALAD-101T is a brand new industrial display, designed to meet the needs of customers who want quick and easy integration with JHCTECH Embedded Box Computers, such as KMDA and FEBC series. JHCTECH offers two different touch screen of ALAD-101T to meet different demands.

ALAD-101T supports 10.1 inch 1280\*800 TFT LCD, with 5 wire heat-resistant resistive touch screen, optional projected capacitive touch, DC 9~36V power input.

#### <span id="page-7-1"></span>**1.2 Features**

- 1、Aluminum die-casting chassis, flat bezel design
- 2、10.1'' LED backlight panel provides 20~30% power saving
- 3、Resistive touch screen or projected capacitive touch screen
- 4、DC 9~36V wide power input
- 5、Versatile mounting methods for rear mount and VESA mount
- 6、HDMI and VGA video input, audio in and 2x2W speaker

### <span id="page-7-2"></span>**1.3 Specifications**

#### <span id="page-7-3"></span>**1.3.1 General**

**Serial Ports:** 1\* RS232 **USB:** 1\* USB2.0 Type A Ports **HDMI:** 1\*HDMI, resolution:1280\*800 **VGA:** General **Audio:** Frequency Response±3dB

#### <span id="page-7-4"></span>**1.3.2 Display and Touch**

#### **LCD**:

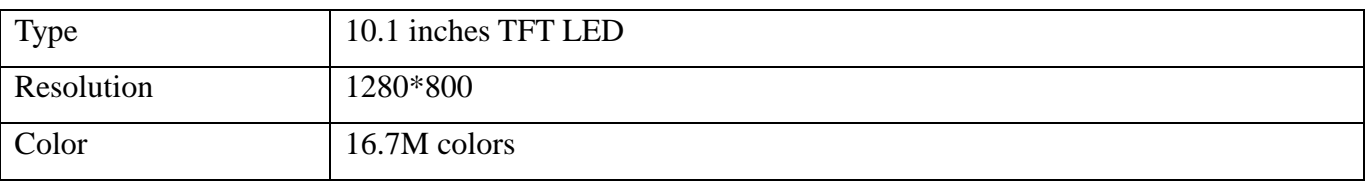

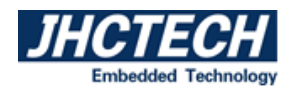

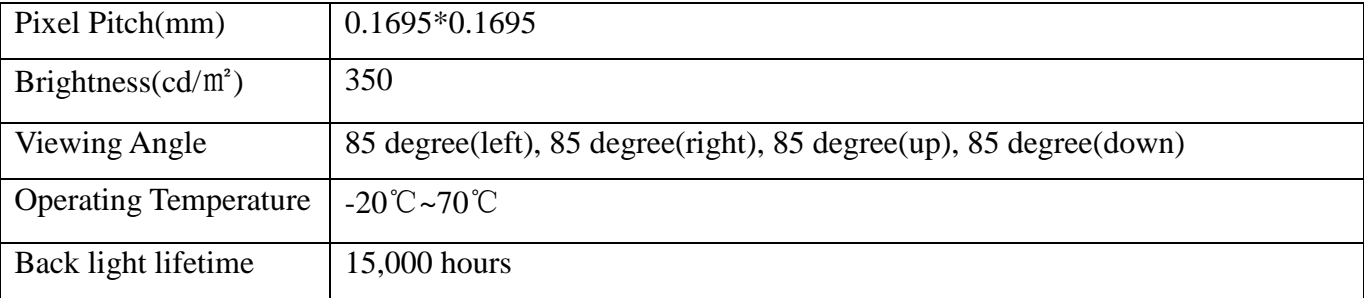

#### **TOUCH**:

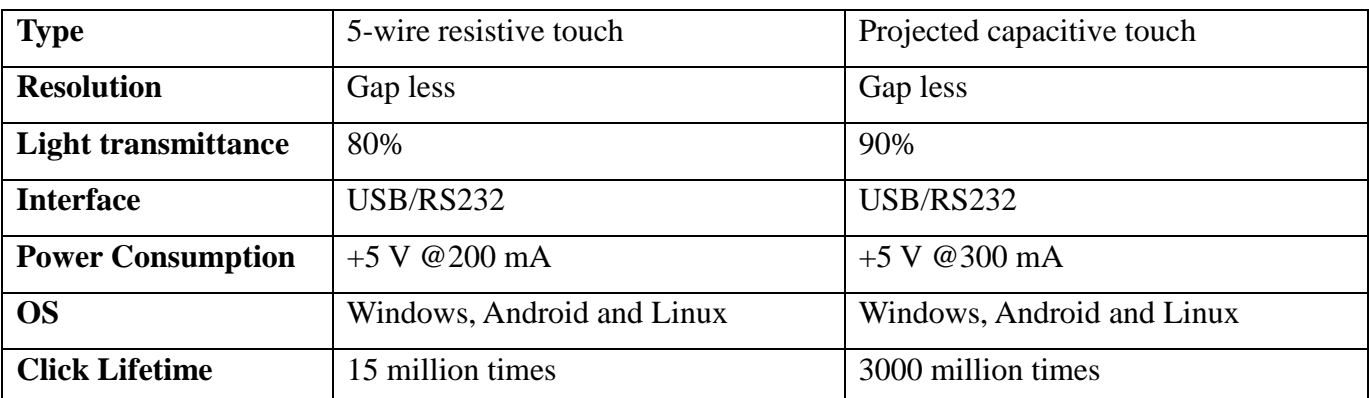

#### <span id="page-8-0"></span>**1.3.4 Audio (Optional)**

**Chip:** RealtekALC888S-VD2-GR audio codec integrated  **Speaker:** 2\*2W speaker out

#### <span id="page-8-1"></span>**1.3.5 Power Consumption**

**Input Voltage:** DC 9~36V

#### **Power Consumption:**

TDP 12V/0.94A (No consumption output)

**Power Adapter:** AC to DC 12V/5A, 60 W

**Power Requirement:** Minimum power input: DC 12V/1.5A

#### <span id="page-8-2"></span>**1.4 Environmental Specifications**

**Operating temperature:** -20 ~ 70° C (With airflow) **Relative humidity:** 10~95% @ 40°C (non-condensing) **Storage temperature:** -40 ~ 80°C **Vibration loading during operation:**1g 5~500Hz **Shock during operation:**10g peak acceleration(duration 11ms)

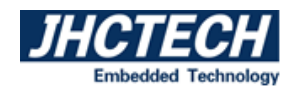

**EMC:** CE, FCC Class A

# <span id="page-9-0"></span>**1.5 Dimensions**

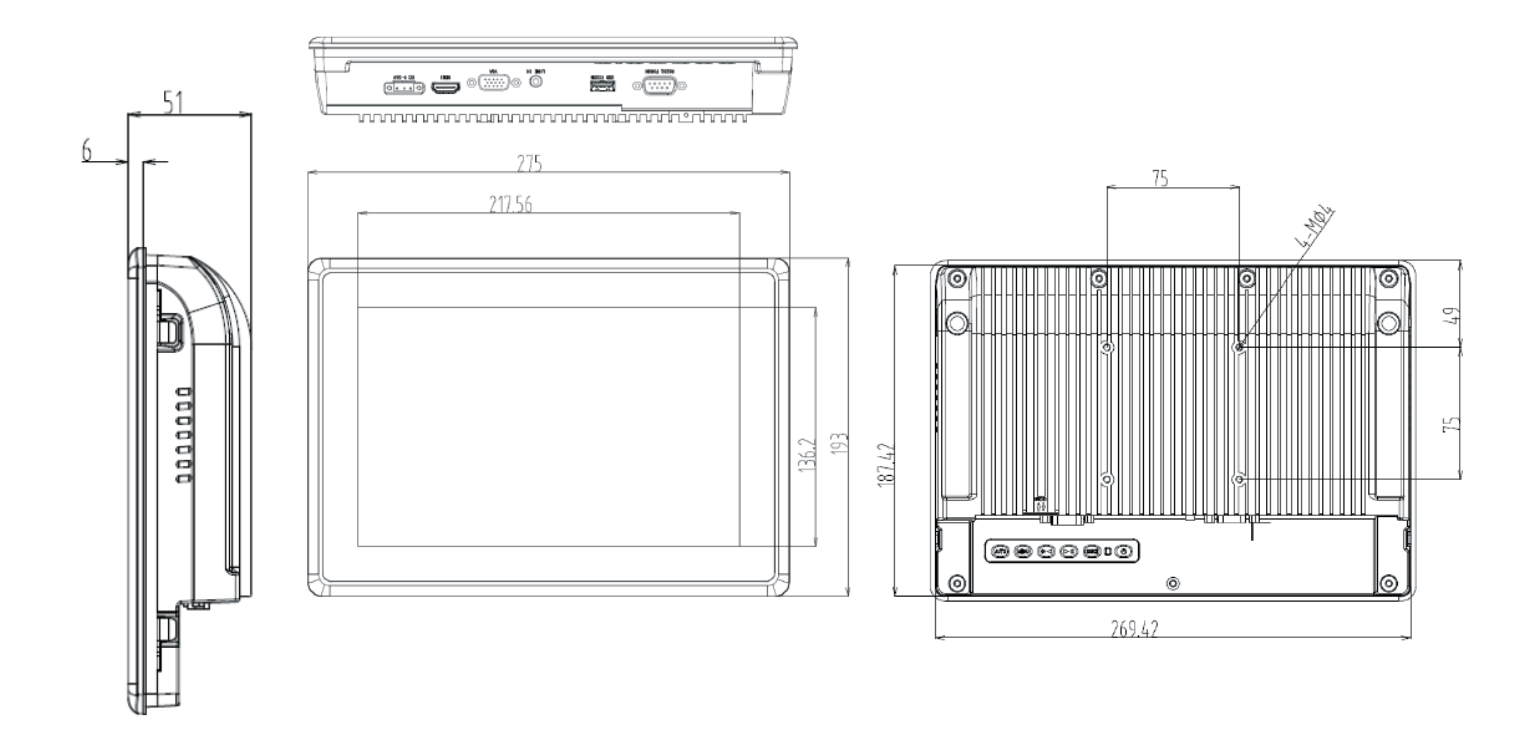

Figure 1.1

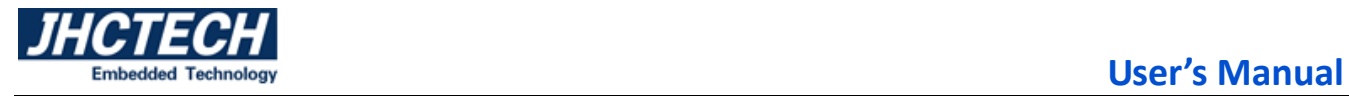

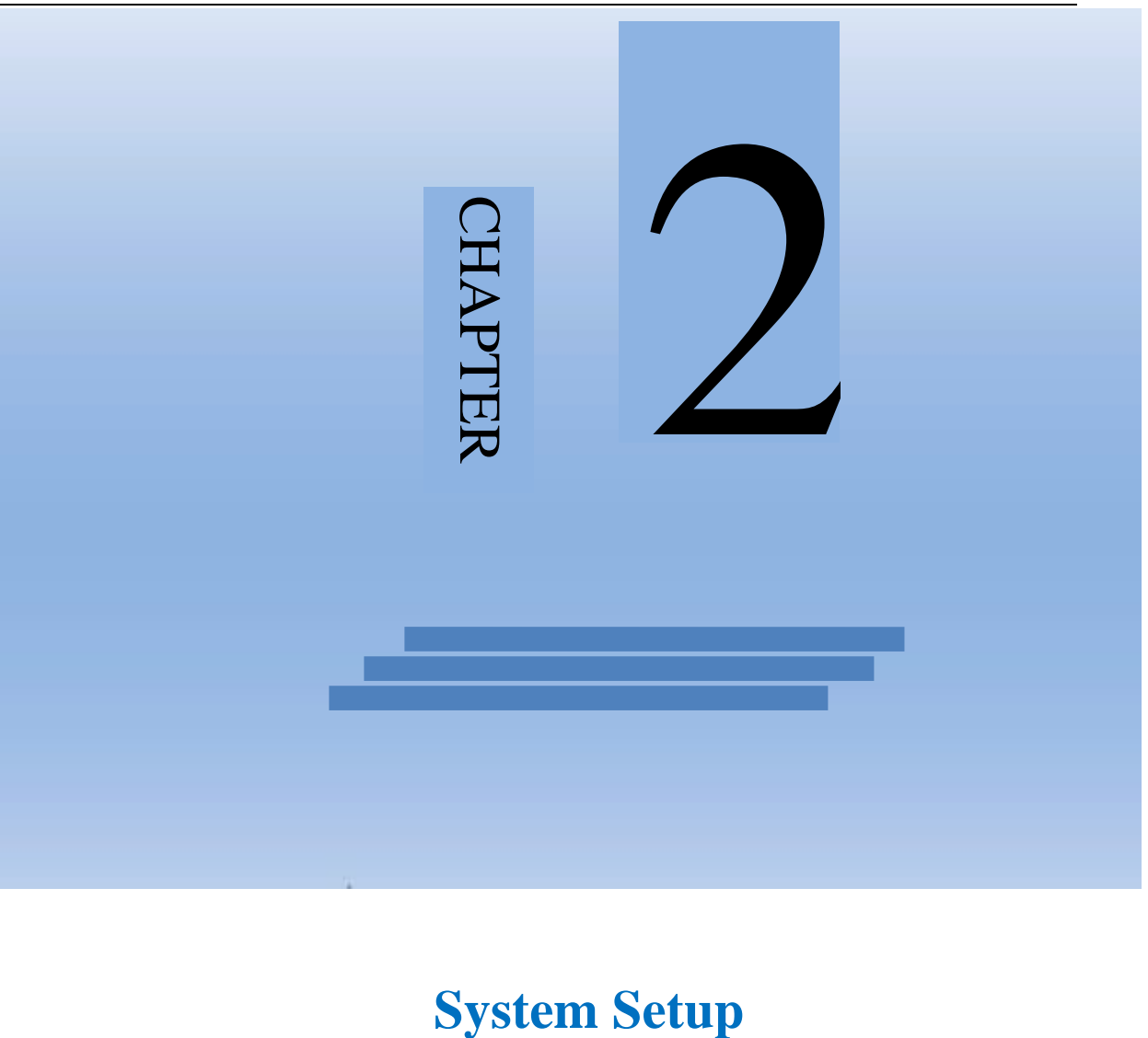

<span id="page-10-0"></span>

<span id="page-11-0"></span>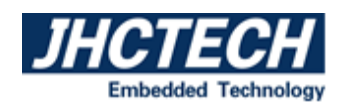

#### **2.1 I/O indication**

#### Front view:

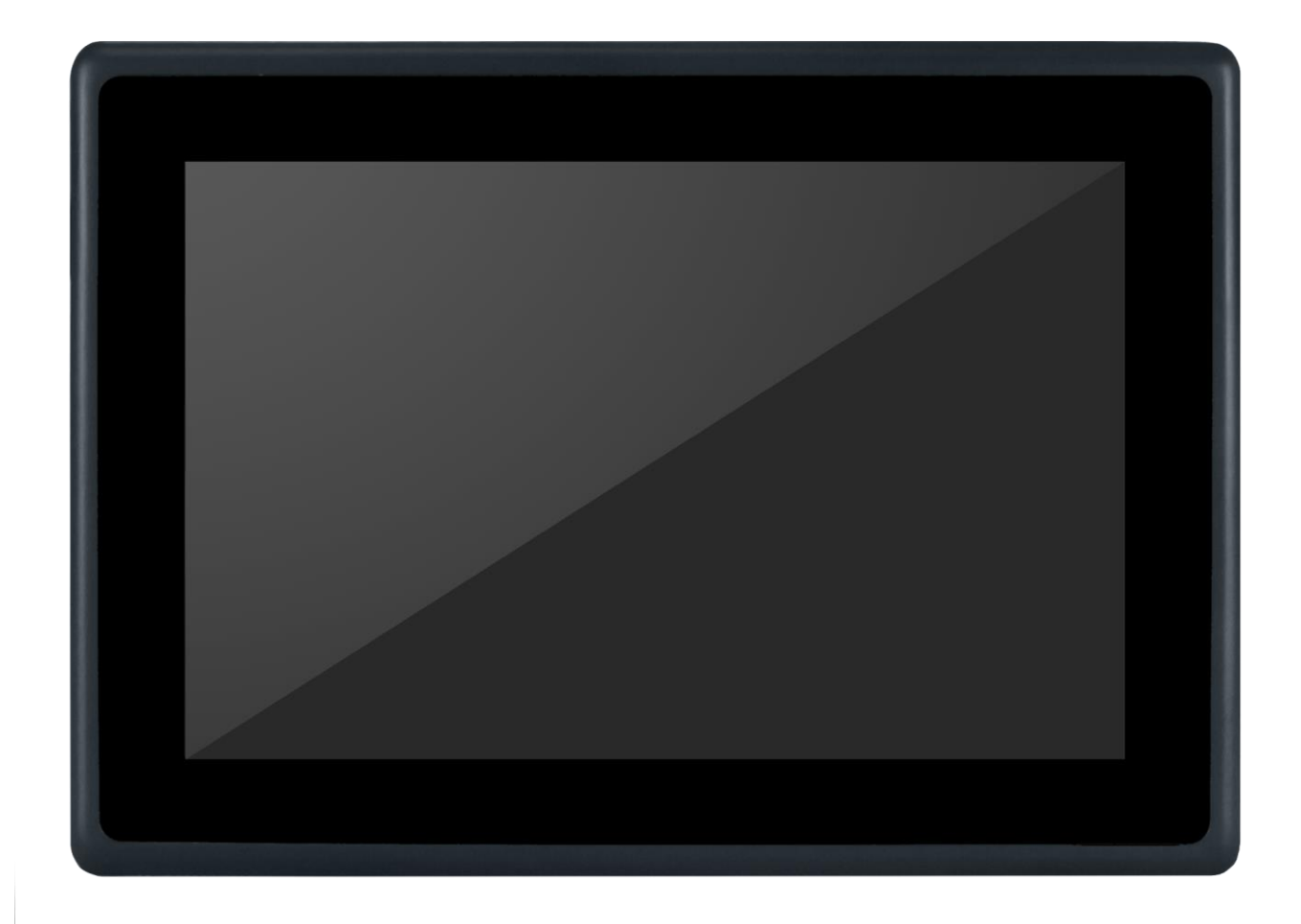

Figure 2.1

Bottom view:

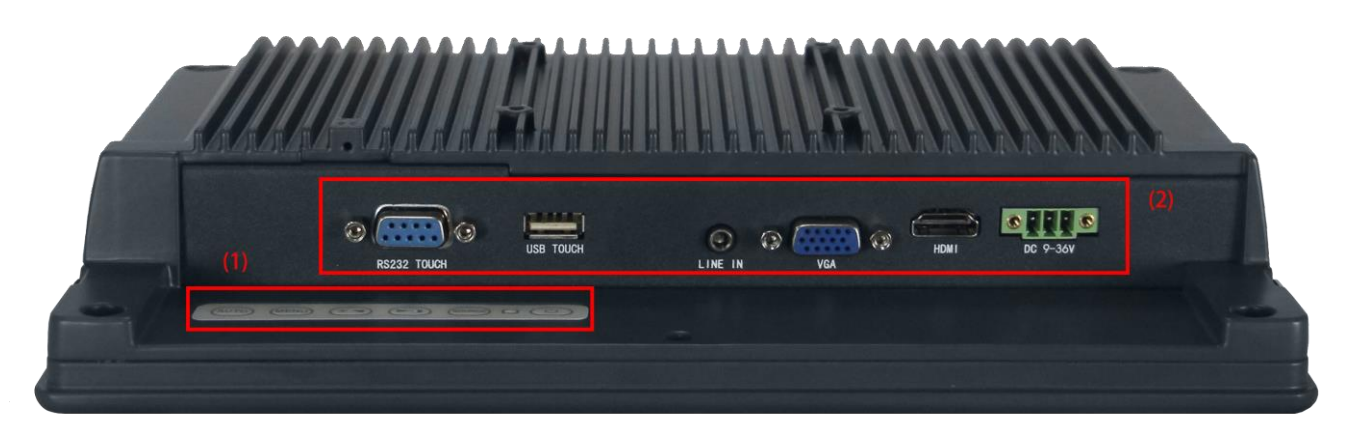

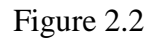

Remark: (1) OSD function keys

Remark:(2) DC9~36V; (2) HDMI; (3)VGA; (4)Audio; (5) USB touch; (6) RS232 touch

<span id="page-12-0"></span>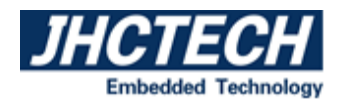

#### **2.1.1 Power Input Connector (DC-IN)**

This 3-pin 3.81mm connector provides maximum of 60W power and is considered a low power solution. Connect a DC power cord to this connector. Use a power adapter within 9~36V DC output voltage. Using a voltage out of the range 9~36V may fail to boot the system or cause damage to the system board.

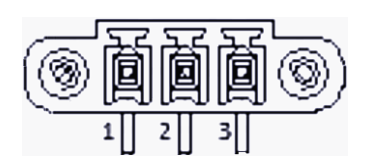

Figure 2.3 3-pin 3.81 Connector

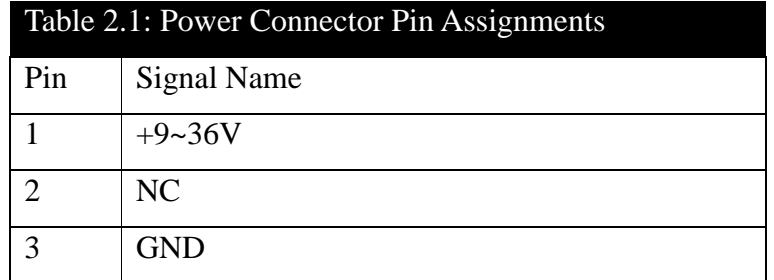

#### <span id="page-12-1"></span>**2.1.2 USB Connector**

1 USB2.0 ports by type A connectors in the front . Please refer to Table 2.2 for their pin assignments.

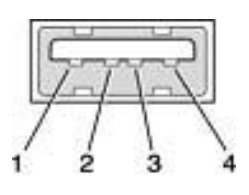

Figure 2.4 USB2.0 connector

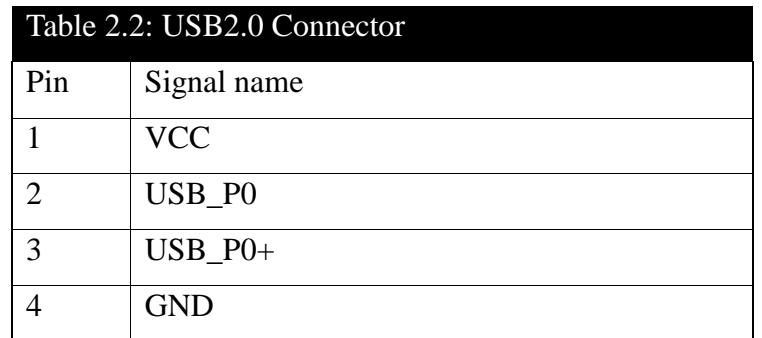

#### <span id="page-12-2"></span>**2.1.3 COM Connector**

There is a COM which is D-sub 9-pin connectors , it's RS232 by default. The serial ports are asynchronous communication ports with 16C550A-compatible UARTs that can be used with computer and other serial devices.

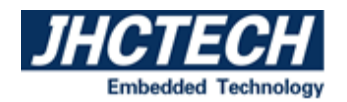

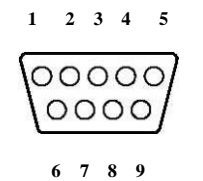

Figure 2.5 COM Connector

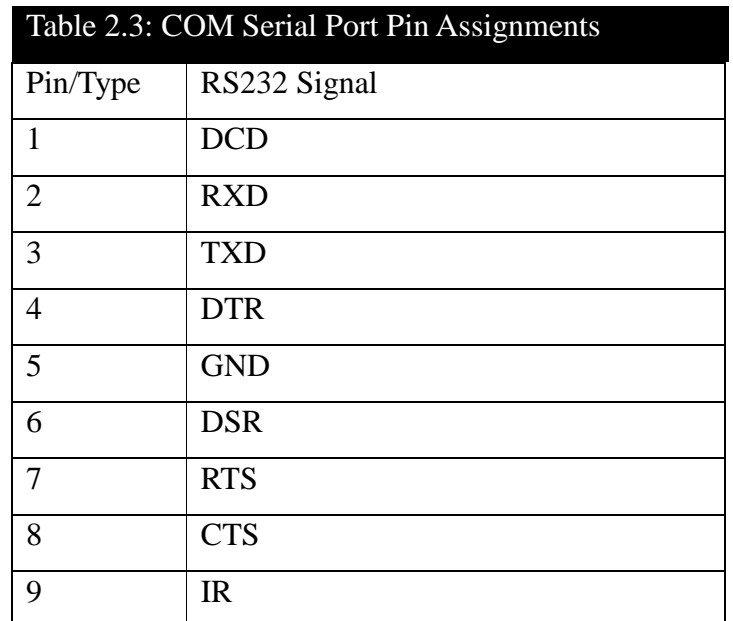

#### <span id="page-13-0"></span>**2.1.4 OSD Functions (ALAD-1 1 Lines)**

The OSD of the ALAD-101T Series display (1024 x768 resolution) was selected

to illustrate examples below:

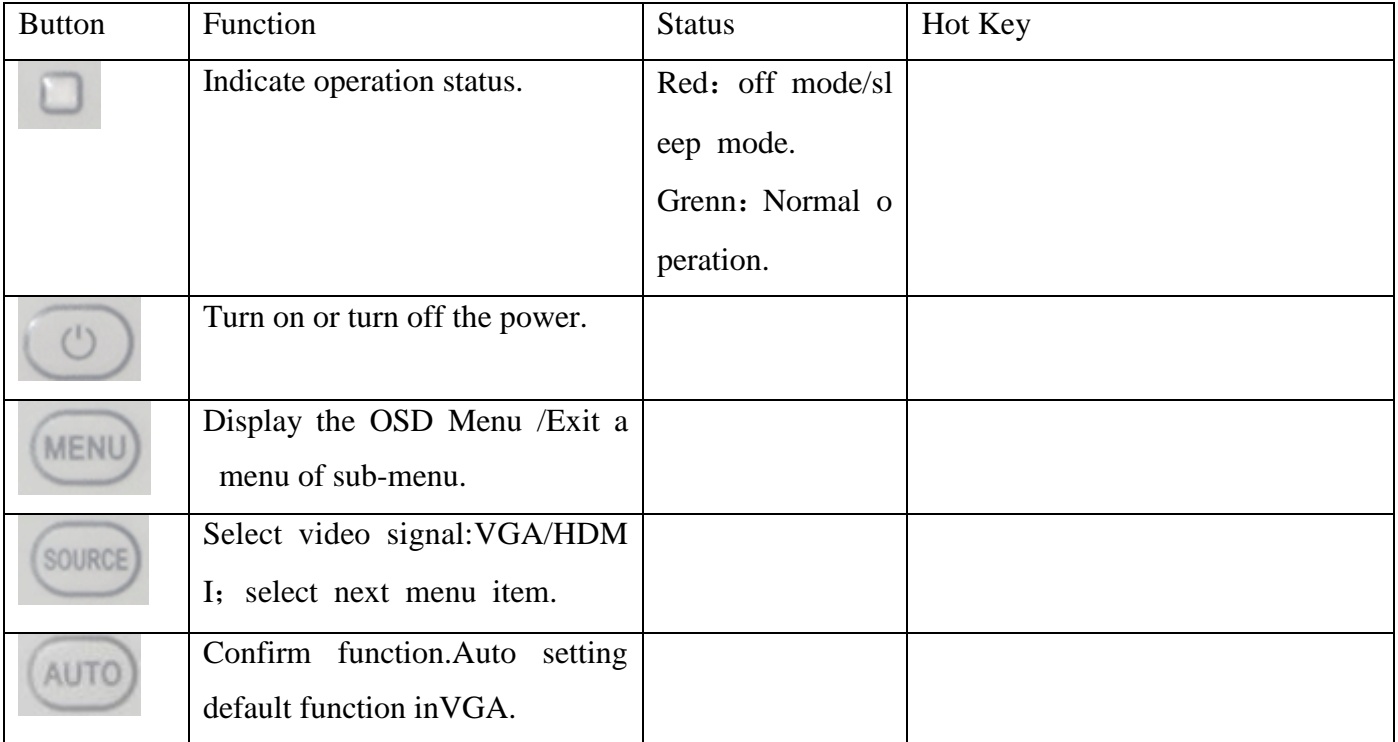

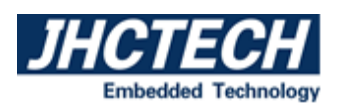

#### User's Manual

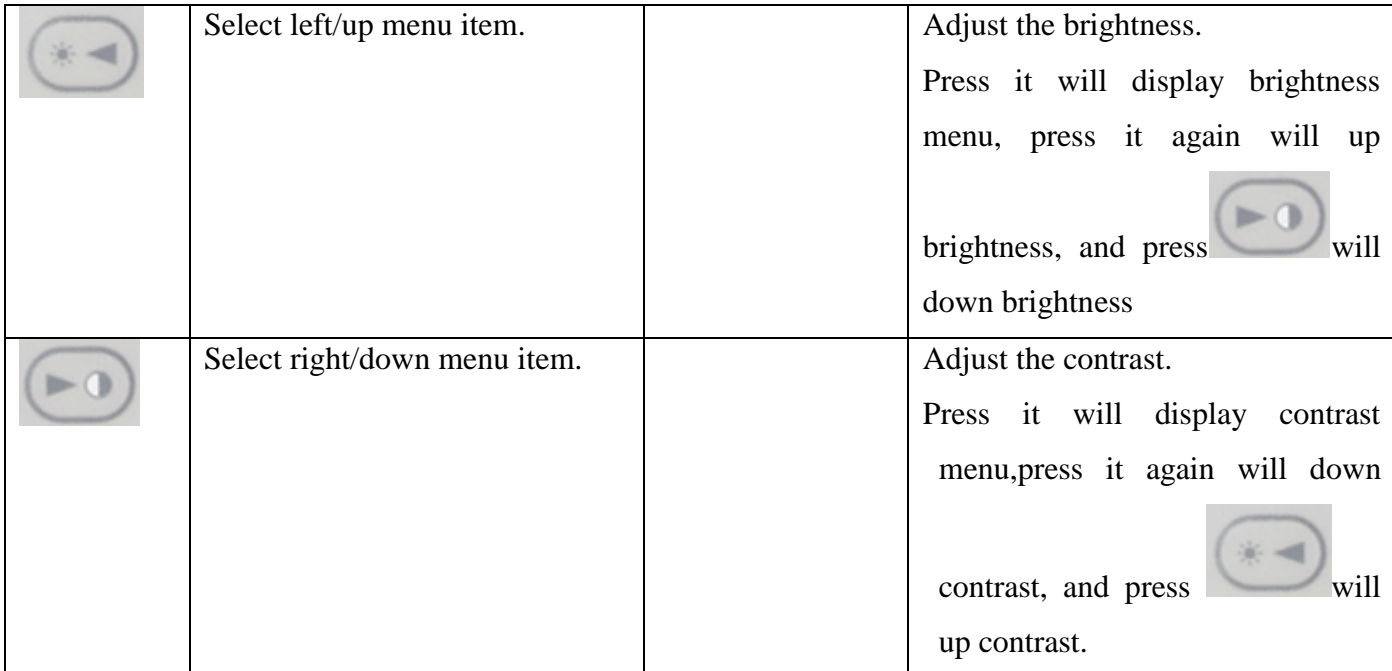

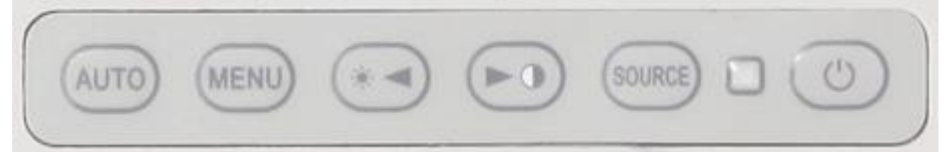

Figure 2.6 OSD key

#### <span id="page-14-1"></span><span id="page-14-0"></span>**2.1.5 OSD Setting**

#### ◆**Signal source input**

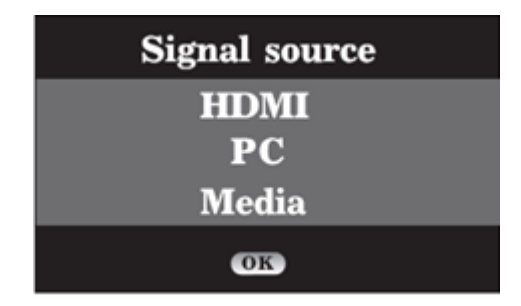

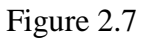

1) Press the <signal source>button to select the input mode;

<span id="page-14-2"></span>SOURCE 2) Press to shift the cursor

3) Press "AUTO" button to select signal channel

#### ◆**Picture**

Press menu button to display the main menu

1) Press  $(* \triangleleft)$   $(* \triangleleft)$  to select picture

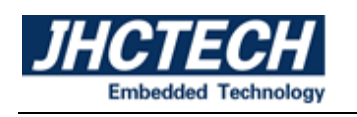

2) Press  $($  to adjust the option, and then press to adjust the value

3) Press "Menu" button to return to the previous menu, press "Menu" button to exit the present menu

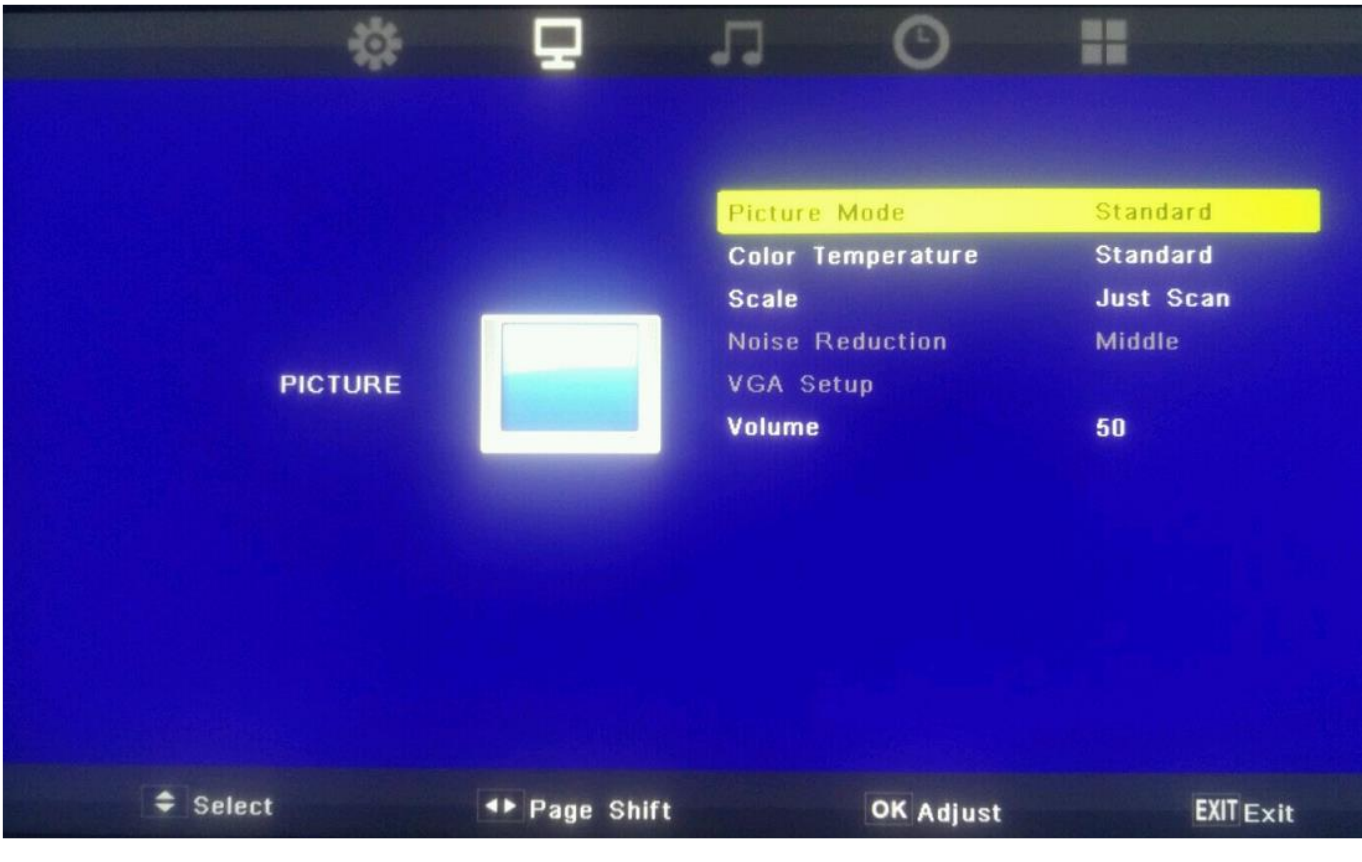

Figure 2.8

#### <span id="page-15-0"></span>◆**Sound mode**

<span id="page-15-1"></span>Press to select sound mode(user, standard, music, movie, sport).

(Treble or bass can be applicable in the user mode)

#### <span id="page-15-2"></span>◆**Treble:**

Adjust the treble value to the best.

#### ◆**Bass:**

Adjust the bass val.

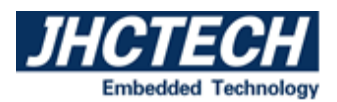

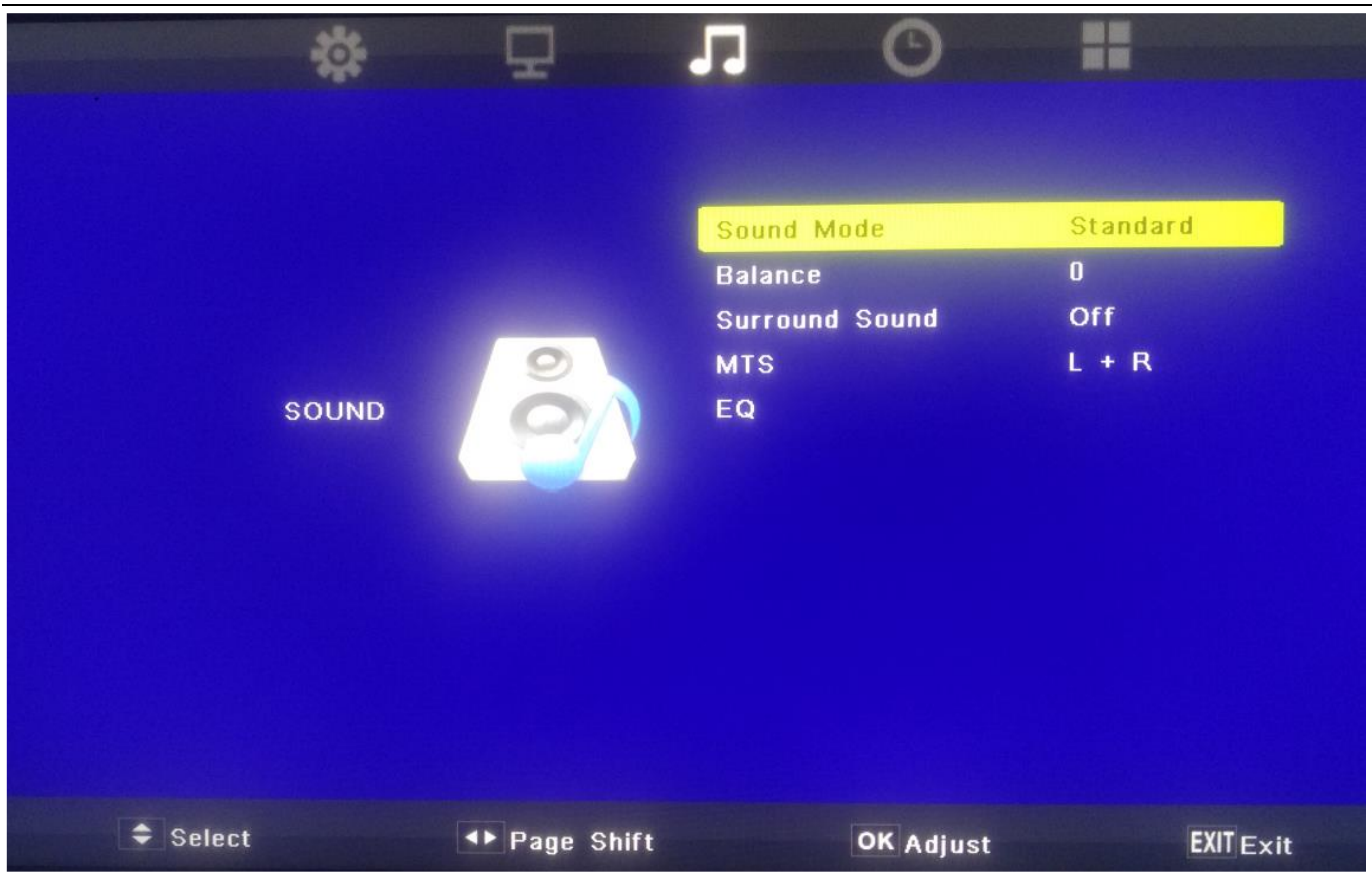

Figure 2.9

#### <span id="page-16-0"></span>◆**Sleep time:**

Turn off "Monitor" or select "Monitor" enter in sleeping time.

<span id="page-16-1"></span>**Note:The time is the setup complete to the begin sleeping, last minute system will prompt "press any key to cancel", make sure whether you need to turn off "Monitor"; the system will set to off automatic at the same time.**

#### ◆**Auto sleep:**

<span id="page-16-2"></span>Turn off or select "Momitor" to enter in sleeping automatically. **Note:The time is "Monitor" sequence playing time, and have no operating time**

#### ◆**OSD time:**

Display the time when menu have no operating.

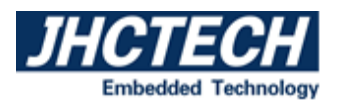

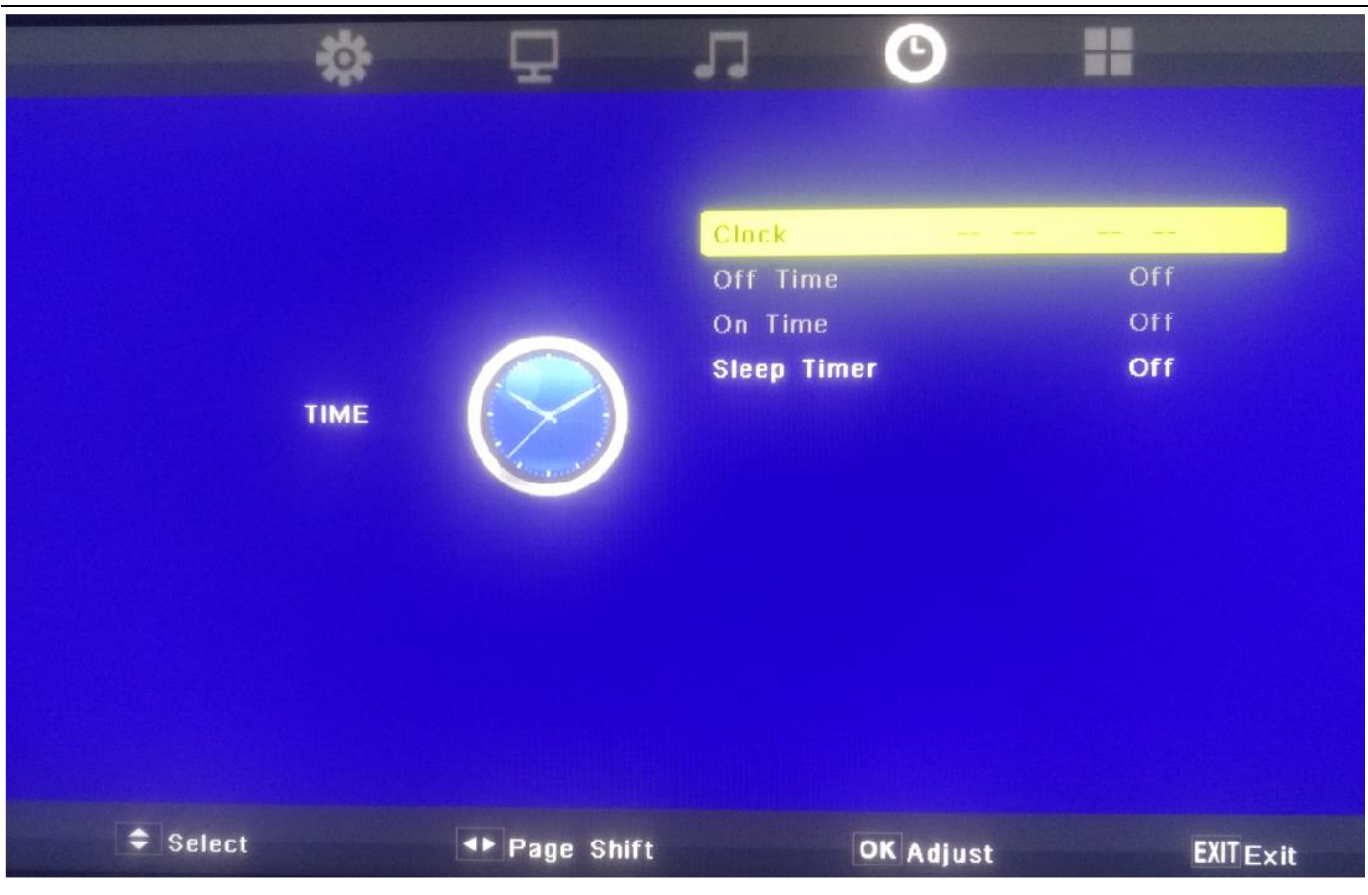

Figure 2.10

#### <span id="page-17-1"></span><span id="page-17-0"></span>◆**OSD language:**

Sets the present OSD language.

#### <span id="page-17-2"></span>◆**Scale mode:**

Selects the scale mode of the picture.

#### <span id="page-17-3"></span>◆**Blue screen:**

No signal display blue or black screen.

#### <span id="page-17-4"></span>◆**Key lock:**

Locks the key on "Monitor" panel, avoid the unexpected operation.

#### ◆**Reset:**

Return to the factory setting.

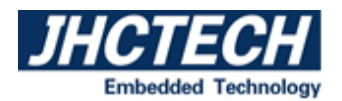

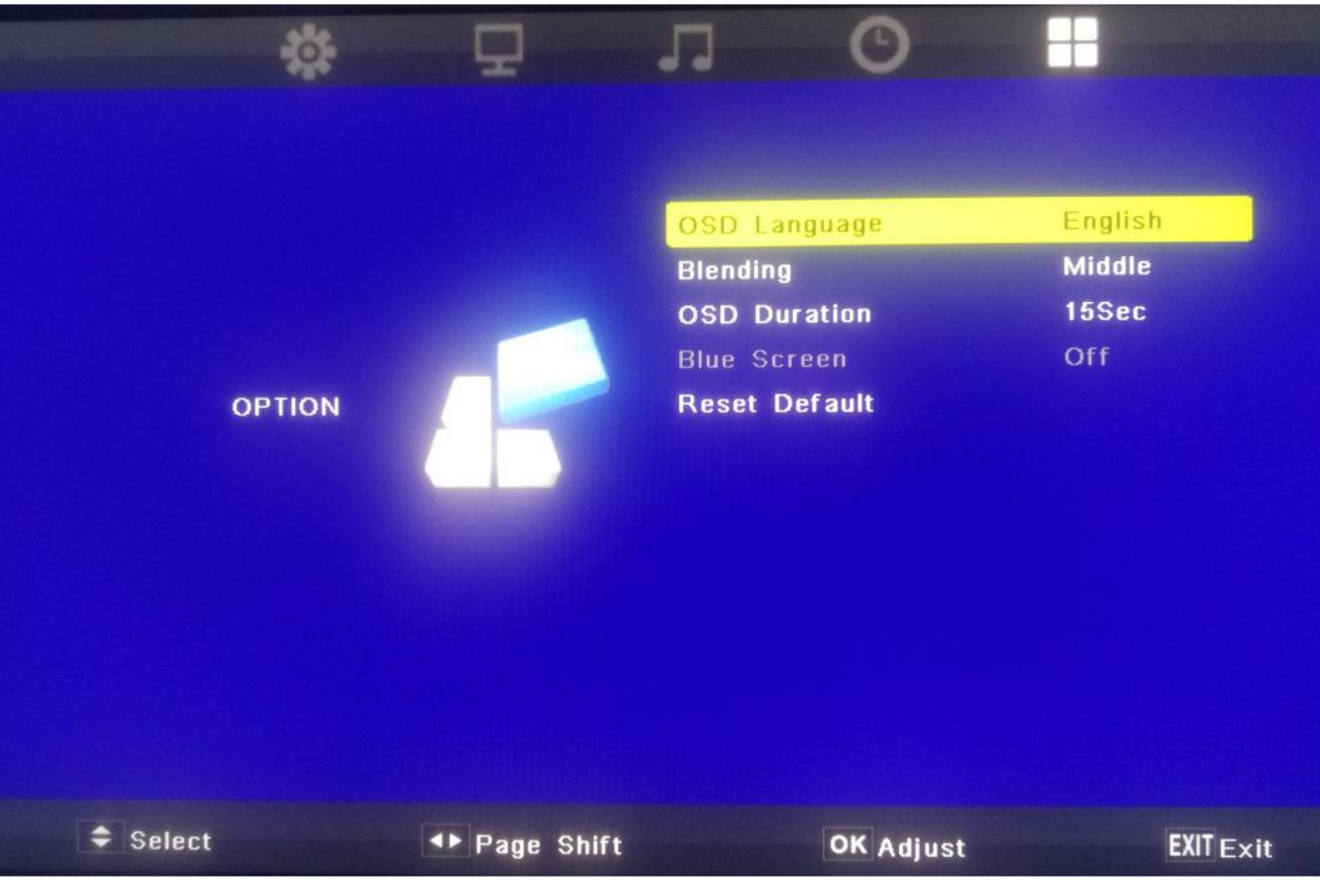

Figure 2.11

#### <span id="page-18-0"></span>**2.2 Touch Drivers**

<span id="page-18-1"></span>It is available online at the JHC tech website as follows:

[http://www.jhctech.com.cn](http://www.jhctech.com.cn/)

#### <span id="page-18-2"></span>**2.3 Installation**

#### **2.3.1 Panel Mount**

Step 1. Install the panel PC into the panel opening.

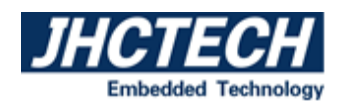

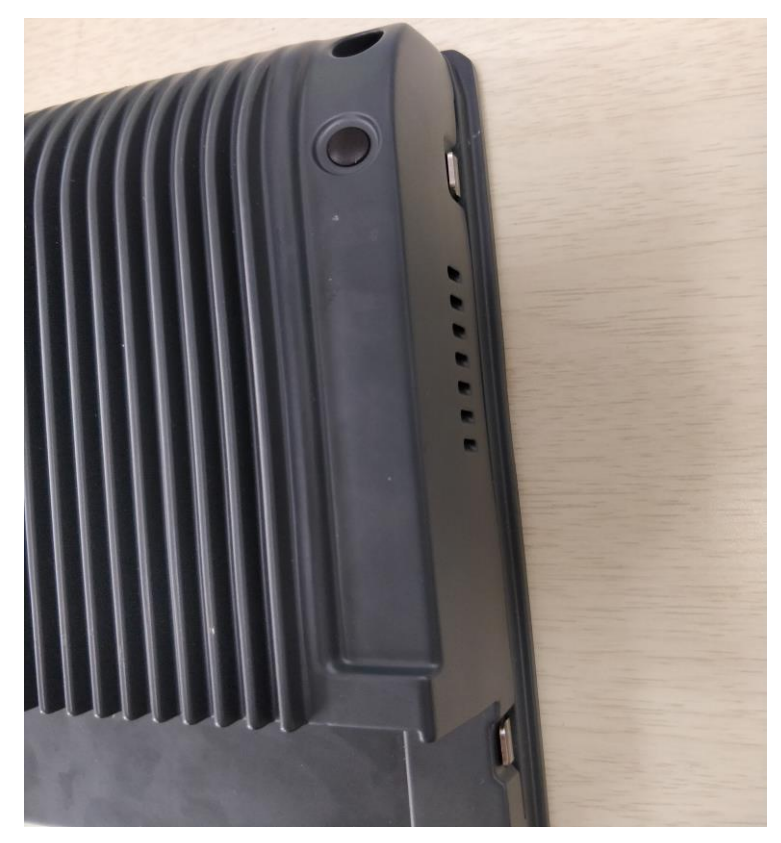

Figure 2.12

Step 2. Pull out the 4 clamps from the holes around the two sides of the bezel .

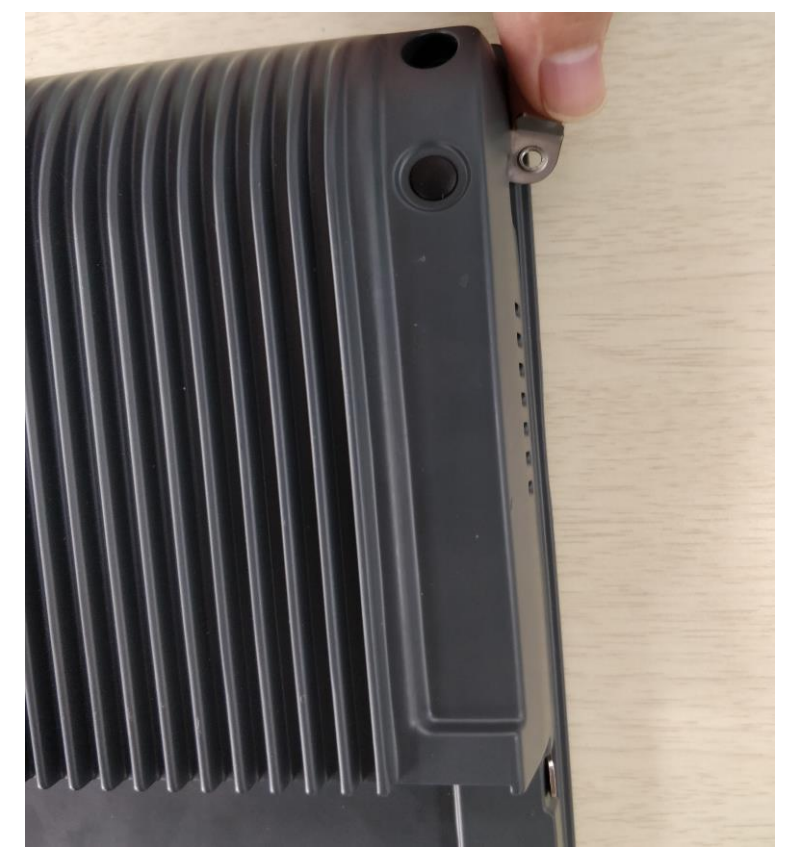

Figure 2.13

Step 3. Insert the screws into each clamp and fasten them.

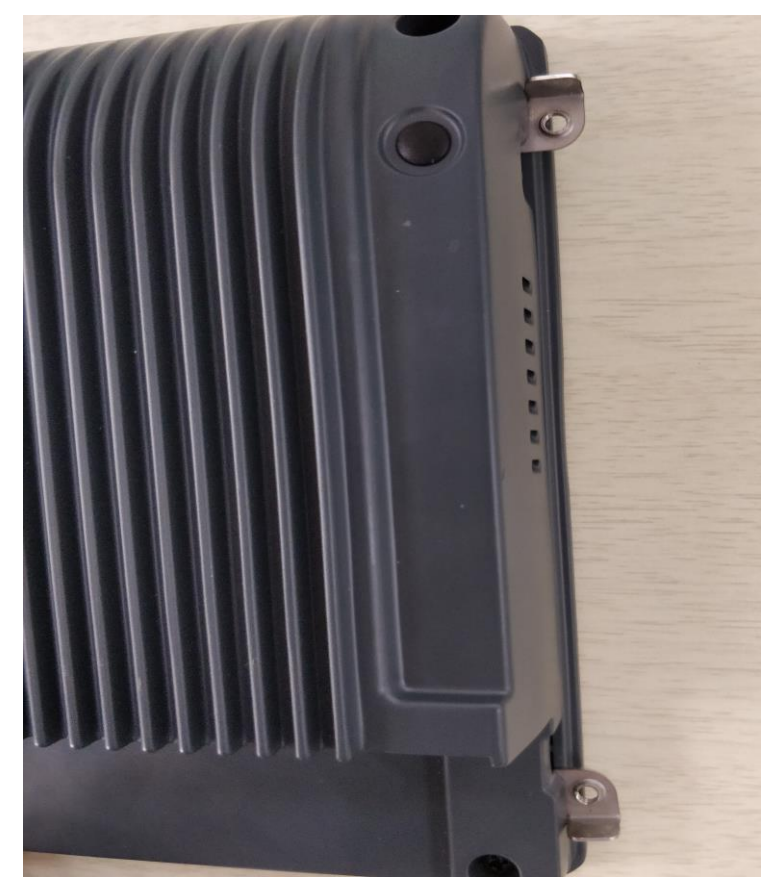

Figure 2.14

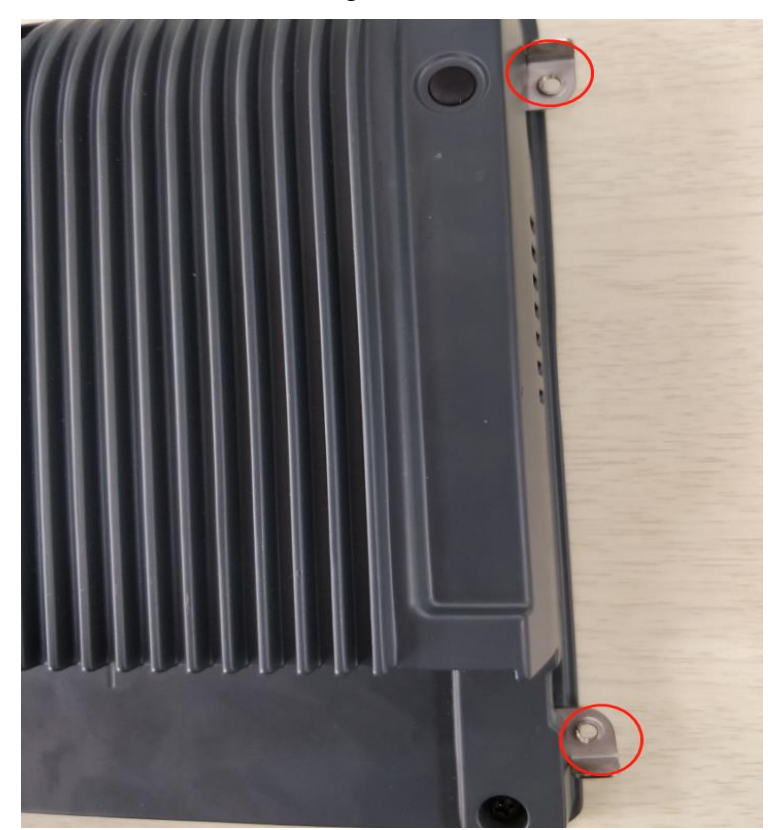

Figure 2.15

<span id="page-21-0"></span>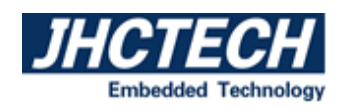

# **2.4 Packing List**

- ◆1 x VGA cable 15P 1.8 meter
- ◆1 x HDMI Cable 1.8 meter (optional)
- ◆1 x USB-A to USB-A 1.8 meter
- ◆1 x DC 12V/6A Power Adapter
- ◆1 x CD-ROM for Tuoch Driver